# مقر ر التحقيقات والأدلة ألر قمية - الجانب العملي

#### االدوات االساسيه|:

شرح اداوات معرفة معلومات الشبكة على نظام الويندوز والكالي ومعرفه اهميه كل اداه من االدوات المذكورة وطريقه عملها .

Ipconfig / ifconfg / ping / trucert : التعلم مخرجات

- تنفيذ الامر ipconfig على موجه الاوامر cmd على نظام ويندوز ومعرفة معلومات الشبكة.
	- \* تنفيذ األمر ifconfig على نظام ويندوز ومعرفة عنون ip.
		- \* تنفيذ االمر ping لمعرفة حالة االتصال بالشبكة .
- تنفيذ الأمر trucert لإظهار المسارات التي مرت بها الحزمة حتى وصلت لوجهتها .
	- \* القدره على فهم نتائج تنفيذ االدوات المذكورة سابقا.

البرنامج الثاني : sysinternals windows لتحليل البرمجيات الخبيثة .

يتناول شرح تحليل البرمجيات الخبيثة والتعرف على ادواته وطريقه عمل كل اداه .

#### مخرجات التعلم :

- \* تنفيذ اداة Procmon ومعرفة زمن تنفيذ كل عملية على الجهاز .
- \* تنفيذ األداة Rammap ومعرفة كمية الذاكرة المستخدمة لكل برنامج على الجهاز .
	- \* تنفيذ األداة TCPview ورؤية بروتوكالت UDP/ TCP وحالة االتصال .
	- \* تنفيذ األداة Autorun ومراقبة البرامج التي تعمل تلقائيا عند تشغيل الجهاز.

#### البرنامج الثالث : viewer event

يتناول شرح برنامج viewer event احد مكونات نظام windows الذي يستخدم لعرض سجلات الاحداث ...

# مخرجات التعلم :

- \* تشغيل البرنامج من محرك البحث .
- \* التعرف على الواجهة الرئيسية للبرنامج .
	- \* عرض االحداث التي تخص االمان.
- \* تصفية االحداث التي تظهر حسب المراد البحث عنه.

البرنامج الرابع : كيفيه تحميل اداه digger disk .

شرح كيفية تحميل اداه digger disk المهمة في استعادة الملفات المحذوفة . <mark>مخر جات التعلم :</mark> تحميل الأداة بالشكل الصحيح .

> البرنامج الخامس : استعادة الملفات المحذوفة. شرح كيفية استعادة الملفات التي تم حذفها من القرص . مخرجات التعلم :

- \* التعامل مع البرنامج وفهم الواجهة الرئيسية .
	- \* استعادة الملفات المحذوفة .

## البرنامج السادس : imager ftk

شرح لبرنامج ftk imager الذي يعد احد خطوات التحليل الجنائي الرقمي يمكننا من اخذ نسخة عن القرص الصلب يحتوي على سيناريو لحيازة دليل ونسخه بواسطة البرنامج.

مخرجات التعلم :

- \* تنصيب البرنامج على الجهاز
- \* التعرف على اول الخطوات التي يقوم بها المحقق الجنائي
- \* معرفة كيفية نسخ القرص الصلب و تنفيذ سيناريو لنسخ دليل جنائي رابط الفيديو <https://youtu.be/KGZEU91KsNU>: توضيحي

## البرنامج السابع : veracrypt

يتناول شرح لبرنامج veracrypt الذي يمكننا من تشفير األقراص واألقراص الوهمية وحفظها.

## <mark>مخرجات التعلم :</mark>

- \* تنصيب البرنامج .
- التعرف على الواجهة الرئيسية للبرنامج
- \* معرفة الية تشفير القرص حسب االحرف التي سيتم ربط القرص بها .
	- \* تنفيذ تشفير لقرص وهمي او ملفات محددة .
- معرفة كيفية الوصول للملفات والأقراص التي تم تشفيرها وموقع حفظها .

#### رابط الفيديو التوضيحي :

<https://youtu.be/hgCYu1eRckg>

## البرنامج الثامن : اداة wireshark

يتناول شرح ألداة ال wireshark التي تعد اهم خطوات التحقيق الجنائي وتمكننا من التصنت على الاجهزة والشبكة بالإضافة لإمكانية تسريب المحادثة التي تم التصنت اليها التي يمكن من خاللها استخالص معلومات مهمة جدا.

#### <mark>مخرجات التعلم :</mark>

- \* تنصيب برنامج ال wireshark.
- \* التعرف على الواجهة الرئيسية للبرنامج .
- \* تشغيل التقاط البيانات عبر الشبكة واخذ نسخة عنها.
- \* اظهار المعلومات الخاصة بالبروتوكالت و فهمها .
- \* حفظ نسخة من البيانات التي تم التقاطها و ارسالها .

# [https://youtu.be/si0a2\\_JV27E](https://youtu.be/si0a2_JV27E) : للتوضيح الفيديو رابط

البرنامج التاسع : برنامج exminar history Browser يتناول شرح برنامج exminar history Browser المهم في عمليه تحليل والتقاط سجالت المتصفحات .

<mark>مخرجات التعلم :</mark>

- \* تعلم كيفيه تحميل البرنامج .
- \* تنفيذ البرنامج والتعرف عليه .
- \* تعلم كيفيه التقاط البيانات المارة من الشبكه وتحليلها , واللتقاط وتحليل سجالت التصفح .

<https://youtu.be/zChhtNX1d1o>: (رابط الفيديو اللتوضيح)

## البرنامج العاشر :

برنامج Encase: يتناول شرح اداه ال Encase التي تمكننا من خلق صوره طبق االصل للقرص او جهاز الهدف.

#### مخرجات التعلم :

تنفيذ اداه Encase وإنشاء قضيه للعمل عليها .

# ر ابط الفيديو (للتوضيح) :

<https://youtu.be/tVFzXJY0PVo>

## البرنامج الحادي عشر :

اداة Nmap: التعرف على اداه تحليل حزم البيانات Nmap التي تفيد في معرفه المنافذ المفتوحة بالنظام والثغرات التي يمكن الدخول من خاللها .

## مخرجات التعلم :

- تنفيذ اداه Nmap على الكالي .
- القدره على فهم ناتج تنفيذ االداه .

# البرنامح الثاني عشر :

برنامج explorer PE: شرح برنامج ال explorer PE للقيام بعمليه تحليل لترو يسه الملف .

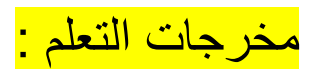

- \* تنفيذ برنامج explorer PE.
- القدره على فهم طريقه عمله .
- معرفه معلومات عن تاريخ خلق الملف وحجمه .